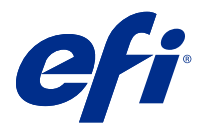

# 고객 릴리스 정보

# Fiery Color Profiler Suite, v5.1.1

본 문서에는 이번 릴리스에 관한 중요 정보가 포함되어 있습니다. 설치를 계속하기 전에 이 정보를 모든 사용 자에게 제공하십시오.

참고: 이 문서에서 "Color Profiler Suite"라는 용어는 Fiery Color Profiler Suite을 나타냅니다.

Color Profiler Suite 이전 버전과 현재 버전의 소프트웨어 유지보수 및 지원 계약서(SMSA)를 보유하고 있 을 경우 Updater는 이 새 버전에 대해 알려주며 업그레이드할 수 있도록 합니다. SMSA가 만료되면 알림이 표시되지 않지만 Updater를 실행(메인 창에서 도움말 > 업데이트 확인 선택)하여 SMSA를 갱신하고 업그레 이드할 수 있습 니다 .

# 이 버전의 새로운 기능

이 버전의 Fiery Color Profiler Suite에는 새로운 기능이 추가됩니다.

64비트 애플리케이션: Fiery Color Profiler Suite v5.1.1(CPS)은 Mac OS와 Windows 플랫폼에 대한 고유 한 64비트 애플리케이션입니다. 32비트 운영체제는 CPS v5.1.1에 대해서는 지원되지 않습니다. Windows 7 32비트 등 32비트 운영체제에서 Fiery Software Manager가 이미 실행되고 있는 경우, CPS v5.1.1 패키지 에 대한 업데이트 알림은 표시되지 않습니다. 32비트 운영체제에서 Fiery Software Manager를 설치하려고 하면 호환성 오류가 뜨면서 설치가 취소됩니다. 지원되는 운영체제 목록은 [시스템 요구 사항\(](#page-1-0)2페이지)을 (를) 참조하십시오.

참고: 본 버전의 Fiery Color Profiler Suite에는 새 라이선스가 필요합니다. 현재 5.x 또는 4.x 버전을 실행 하고 소프트웨어 유지보수 및 지원 계약(SMSA)을 보유하고 있는 경우, Fiery Color Profiler Suite가 EFI 라 이센싱 서버에서 최신 라이센스를 자동으로 다운로드합니다. Fiery Color Profiler Suite SMSA를 갱신하려 면 Fiery 판매업체에 연락하여 SMSA 갱신 부품 번호 100000006105를 알려 주십시오.

참고: Fiery Color Profiler Suite에서 Fiery Command WorkStation 시작 포인트를 얻으려면 Fiery Command WorkStation 6.3 이상이 필요합니다. 다른 버전의 Fiery Command WorkStation 시작 포인트로 는 Fiery Color Profiler Suite 5.1.1 모듈을 시작할 수 없습니다.

- **•** Fiery Print Matcher에서 공통 영역 안정화
- **•** Fiery Print Matcher에서 소스 프로파일 선택 지원
- **•** 확인을 위한 새 Fiery Verify Assistant
- **•** 추가적인 ΔE 보정 방법으로 결과 확인을 위한 Fiery Verify 모듈 개선
- **•** 측정값 확인 및 보정 대상 편집 또는 가져오기 기능으로 Calibrator 모듈 개선
- **•** 새로운 Barbieri LFP qb 측정 장치 지원
- **•** Fiery Color Profiler Suite v5.1.0의 다양한 문제가 해결되었습니다.

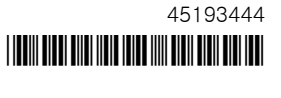

# <span id="page-1-0"></span>시스템 요구 사항

Color Profiler Suite를 실행하려면 사용 중인 Windows 또는 Mac OS X 컴퓨터가 다음 최소 요구 사항을 충 족해야 합니다.

참고: Color Profiler Suite v5.1.1은 x64비트 운영체제만 지원합니다.

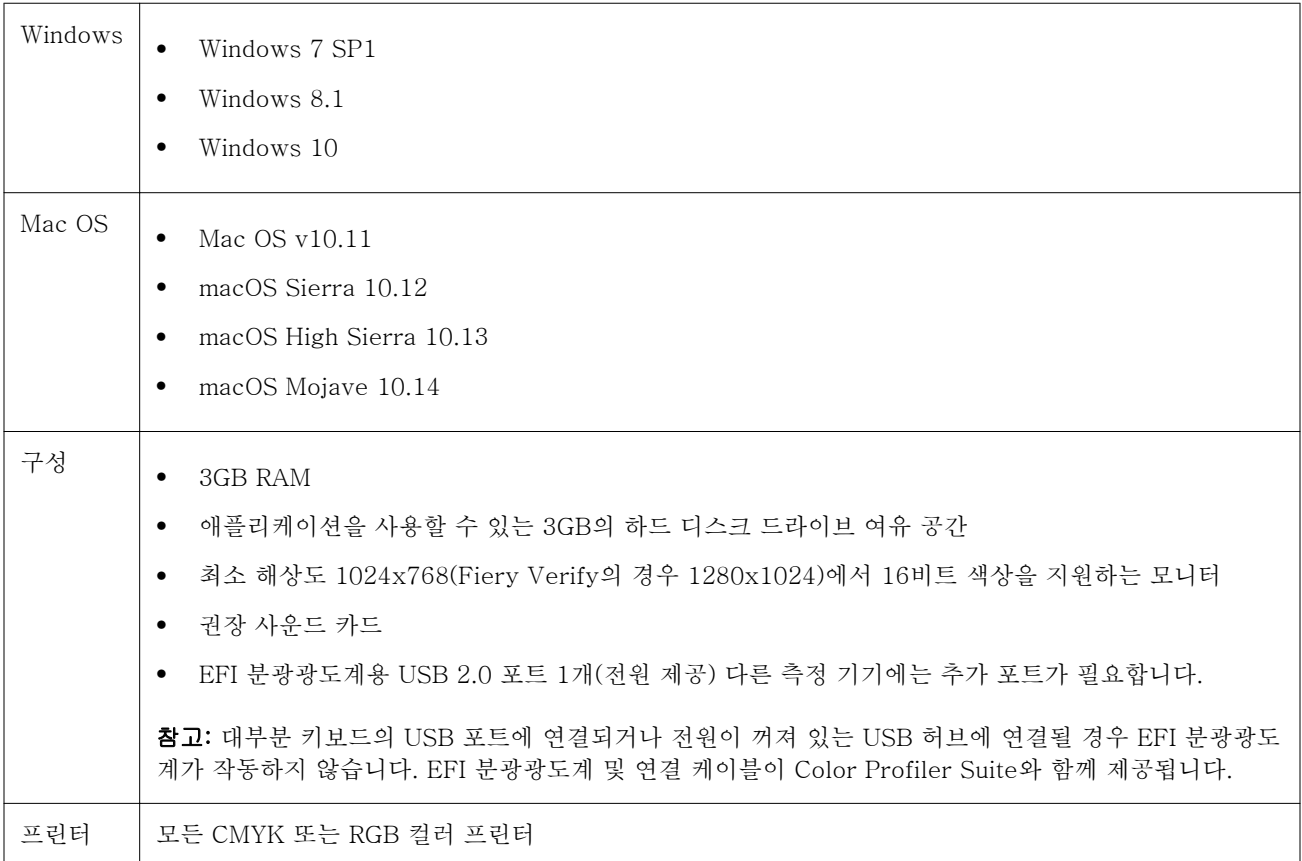

# 5.1.1에 대해 해결된 문제

## EFI ES-6000 Ethernet으로 측정된 제어 스트립

A3+ 등 큰 용지 크기에서 EFI ES-6000 Ethernet용으로 인쇄된 제어 스트립은 트림 마크와 함께 인쇄되며, 측정 장치에 맞게 아래를 트림해야 합니다.

## Konica Minolta FD-9에서 패치는 읽지 못함

Konica Minolta FD-9 측정 장치에서 패치를 읽지 못합니다.

## Konica Minolta FD-9 측정 장치로 측정된 컨트롤 스트립

A3+ 등 큰 용지 크기에서 Konica Minolta FD-9용으로 인쇄된 컨트롤 스트립은 가로로 인쇄되고, 측정 장치 에 맞게 아래로 트림되어야 합니다.

#### Vutek 5r+ 및 3r+용 Q 프로파일러

Vutek 5r+ 및 3r+에 대해 Q 프로파일러를 Fiery Printer Profiler에서 사용할 수 없습니다.

#### FieryMeasure이(가) 패치 페이지의 측정을 완료하지 못함

FieryMeasure이(가) 색상 벤치 마크 페이지나 프로파일링 패치 페이지의 측정을 완료하지 못합니다. 측정 중 갑자기 멈추고 이전 단계로 돌아가지만 측정 워크플로우의 끝까지 도달하지 못합니다.

# 5.1.1의 알려진 문제

#### Windows에서 옵션인 용지 급지 장치가 장착된 KM FD-9

옵션인 용지 급지 장치가 장착된 KM FD-9을 사용하기 위해 Konica Minolta Terminal 어플리케이션을 Windows 64비트 운영 체제에서만 설치할 것을 권장합니다.

#### Windows 시스템이 중요한 업데이트를 놓칠 경우 Fiery Color Profiler Suite를 시작할 수 없습니다

모든 중요한 최신 Windows 업데이트가 설치되지 않은 Windows 운영체제 관련 오류를 관측할 경우 Fiery Color Profiler Suite 5.1.1 애플리케이션을 사용하지 못할 수 있습니다. Fiery Color Profiler Suite를 문제 없이 사용하려면 Windows 운영체제를 업데이트해야 합니다.

#### Fiery Color Profiler Suite v5.1.1 및 Fiery Command WorkStation v6.2

Fiery Color Profiler Suite v5.1.1(CPS)은 Fiery Command WorkStation 패키지 v 6.2(CWS) 및 아래와 호 환되지 않습니다. Fiery Command WorkStation 패키지 v6.3으로 업데이트하는 것이 좋습니다.

참고: Mac OS 컴퓨터에서 CWS v6.2와 함께 CPS v5.1.1을(를) 실행할 경우 CWS v6.2에서 중요한 경고 메 시지가 표시될 수 있습니다.

#### Fiery Color Profiler Suite v5.1.1 보정 또는 G7 보정 생성

Fiery Color Profiler Suite v5.1.1(CPS)이 새 보정을 생성할 경우, G7 또는 프로파일링 패치 인쇄 시 자동으 로 선택되도록 임시 출력 프로파일로 연결됩니다. 임시 프로파일이 현재 Fiery Command WorkStation 장치 센터 > 색상에 설정된 서버 기본 출력 프로파일과 중복됩니다. 장치 센터에서 편집 기능을 사용하여 서버 기 본 출력 프로파일을 편집한 경우(곡선 조정 적용), G7 보정 또는 프로파일링 수행을 위해 임시 프로파일과 함 께 새 보정 설정을 사용할 때 곡선 편집 내용이 적용됩니다. 곡선이 서버에서 프로파일에 추가되었다면, 서버 기본 프로파일을 편집 내용이 적용되지 않은 프로파일로 설정하는 것이 중요합니다. 서버 기본 설정으로 공 장 기본 출력 프로파일을 선택하면 이 문제를 안전하게 방지할 수 있습니다.

### 동일한 클라이언트에서 여러 장치를 연결하거나 분리할 때 기본 설정 오류

Mac OS에서 기본 설정 경로를 찾을 수 없다는 기본 설정 오류가 발생할 경우 확인을 클릭하여 계속합니다.

### 네트워크 액세스 오류는 Mac OS 클라이언트에서 관측될 수 있습니다.

일부 애플리케이션에 의해 생성될 네트워크 연결을 허용하도록 알림을 받게 됩니다. Mac OS 클라이언트에 서 수신 네트워크 연결 오류가 관측되면 허용을 클릭하여 계속 하기를 권장합니다.

#### EFI ES-2000으로 G7 차트 측정

EFI ES-2000으로 G7 차트를 측정할 경우 51 랜덤 또는 51 랜덤 2-Up G7 차트 레이아웃으로 전환해야 합 니다. G7 차트를 P2P51R 또는 P2P51R 2-Up 차트로 전환하여 G7 차트를 측정할 경우 "정확한 스트립 측정 여부 확인오류 메시지가 표시될 수 있습니다.

#### Mac OS 클라이언트에서 자동 라이선스 다운로드 실패

Color Profiler Suite 라이선스(.lic) 파일이 Mac OS 클라이언트 컴퓨터에서 자동으로 다운로드되지 않기 때 문에 데모 모드에서 시작 패드가 열립니다. [https://activation.efi.com/fulfillment/efi/에](https://activation.efi.com/fulfillment/efi/)서 라이선스를 수동 으로 다운로드할 수 있습니다. 라이선스 다운로드 실패 시 Color Profiler Suite 어플리케이션에 있는 버튼을 클릭할 수도 있습니다.

#### localhost Fiery server 주소를 사용하여 프로필 로드 실패

Fiery serverFiery server에 설치된 경우 Fiery Device Linker(그리고, Fiery Profile Inspector 및 Fiery Profile Editor 등과 같은 기타 Fiery Color Profiler Suite 모듈)을 사용하면 선택한 Fiery server이(가) localhost 주수 127.0.0.1과 연관된 경우 프로필 선택 대화 상자에 프로필이 표시되지 않습니다. 해결 방법은 서버 목록에서 Fiery server을(를) 제거한 후 외부 IP 주소를 사용하여 다시 추가하십시오.

Color Profiler Suite 기본 창

#### 탐색 버튼이 숨겨짐

Windows 10 컴퓨터에서 텍스트, 앱 및 기타 항목에 대해 크기 조정을 변경할 경우 Color Profiler Suite 창 의 탐색 버튼이 숨겨질 수 있습니다.

보정

#### CMYK+의 패치 페이지에 체크 표시 없음

CMYK+ 모드에서 재보정을 위한 패치 페이지를 측정할 때, 색상 행이 성공적으로 측정되었음을 나타내는 체 크 표시가 사용자 인터페이스가 표시되지 않습니다.

# 측정 도구

#### Mac OS X에서 KM FD9의 USB 연결에 실패

Mac OS X 10.11 또는 10.12 소프트웨어를 실행하는 Mac OS X에 KM FD9 분광광도계를 USB를 통해 연결 할 때 Fiery Measure에서 측정을 수행하지 못합니다. 해결 방법으로, 이더넷 연결을 사용하십시오.

#### (Mac OS) 라이센스가 부여된 도구에서 Color Profiler Suite가 데모 모드로 유지됨

Mac OS의 경우 정품 라이센스가 부여된 모드에서 Color Profiler Suite를 시작할 때 연결된 측정 도구에 라 이센스가 부여된 상태인데, 라이센스가 없는 다른 측정 도구에 연결한 후 라이센스가 부여된 측정 도구의 연 결은 끊으면 Color Profiler Suite가 데모 모드에 진입합니다. 그런 다음 라이센스가 부여된 측정 도구에 다 시 연결하면 Color Profiler Suite는 데모 모드를 유지합니다. 정품 라이센스가 부여된 모드로 되돌리려면 Color Profiler Suite를 다시 시작해야 합니다.

#### (Mac OS) iO 테이블이 재연결 후 인식되지 않음

iO 테이블이 연결된 상태에서 Mac OS에서 Color Profiler Suite를 실행하는 경우 iO 테이블 또는 분광 광도 계를 분리했다가 다시 연결하면 iO 테이블이 더 이상 인식되지 않습니다. Color Profiler Suite와 함께 iO 테 이블 사용을 재개하려면 iO 테이블의 전원을 차단했다가 다시 연결해야 합니다.

이 문제는 2013년 이전에 iO 테이블을 구입한 경우 발생할 수 있습니다.

#### ES-2000 측정 오류

ES-2000와(과) 자를 함께 사용할 때(자 사용 설정 켜짐) 측정 오류가 발생하면 측정 페이지의 위치가 올바른 지 확인합니다. 측정 페이지는 백업 보드에서 측정할 첫 번째 스트립이 고정 클립과 가장 가까운 위치에 오도 록 배치합니다. 자는 첫 번째 스트립만 보이도록 페이지 맨 위에 둡니다. 각 스트립 측정을 완료할 때마다 다 음 스트립이 보이도록 자를 위로 이동합니다.

올바른 배치도를 보려면 Fiery Printer Profiler의 페이지 측정 화면에서 방법 설명 링크를 클릭합니다.

Windows

#### 프로파일 이름이 잘못 표시됨

프로파일을 ASCII 이외 문자(예: 일본어 문자)를 포함하는 설명과 함께 저장하는 경우 Windows 7 또는 Windows 8을 실행하는 응용 프로그램에서 해당 설명이 잘못 표시될 수 있습니다. 설명은 ASCII 문자로 표시 되기 때문입니다.

Fiery Printer Profiler

#### 그레이스케일이 기본 색상 모드인 경우 프로파일 패치 페이지를 그레이스케일로 인쇄

기본 색상 모드 설정을 Command WorkStation의 기본값 설정에서 그레이스케일로 변경할 경우 프로파일링 패치 페이지가 일부의 경우 그레이스케일로 인쇄될 수 있습니다. 이 경우 올바른 설정으로 프로파일링 패치 페이지를 인쇄하려면 기본 색상 모드를 CMYK로 변경합니다.

#### G7 밀도 기준 보정 대상의 보정 관리자 표시

Fiery Color Profiler Suite가 설치되어 있고 라이선스를 득한 경우, 보정기에서 G7 보정을 생성하는 옵션을 제공합니다. G7 보정으로 전달 곡선이 Fiery 서버 보정 대상에 적용되어 G7 그레이 밸런스에 도달합니다. 보 정 관리자는 G7 NPDC 수정 곡선이 적용된 상태로 보정 대상이 아닌, 원본 보정 대상이 표시됩니다.

#### iGen5에서 생성된 확장된 색역 프로필이 인공물을 만들어냄

iGen5에서 CMYK+O, CMYK+G 또는 CMYK+B 색상 공간을 위한 프로필을 생성하는 경우 이미지에서 원 치 않는 인공물이 관찰되면 PDF 워크플로우에서 새 프로필을 생성하여 최신 확장된 색역 프로파일링 엔진을 사용해 보십시오.

#### Fiery 서버 연결

Fiery Printer Profiler이(가) 인쇄하거나 저장할 때 Fiery 서버에 대한 연결이 중단되면 예상치 못한 결과가 나타날 수 있습니다.

#### 새 보정 세트 및 프로필을 생성할 때 가상 프린터 생성

새 보정 세트 및 프로필을 생성할 때 가상 프린터를 생성할 경우 프로필 이름에 더블 바이트 문자를 포함할 수 없습니다.

#### 인라인 측정 장치로 보정

인라인 측정 장치로 보정할 경우 Fiery Printer Profiler 및 Fiery Profile Inspector이(가) 작업 속성에서 선 택한 프리셋에 ColorWise 끄기 설정이 지정된 경우 충돌이 발생합니다.

Fiery Profile Inspector

#### 8 색상 모드 프로필

8 색상 모드용 프로필 요약 페이지에서 실행할 경우 프로필이 Fiery Profile Inspector에 표시되지 않습니다. 검사기 버튼이 8 색상 프로필에 대해 비활성화되어 있습니다.

Fiery Verify

#### 2바이트 문자가 포함된 사용자 이름

2바이트 문자가 포함된 사용자 이름으로 컴퓨터에 로그인하면 Fiery Verify이(가) 올바르게 실행되지 않습니 다. 2바이트 문자가 포함되지 않은 이름의 사용자로 로그인해야 합니다.

#### UTF8 문자 지원 안 됨

파일 이름에 UTF8 문자가 포함된 경우 Fiery Verify이(가) 프로필을 열 수 없습니다.

# 도움말

# Verifier 주 창의 온라인 도움말(IE)

Fiery Color Verifier에서 온라인 도움말을 열 때 기본 브라우저가 Internet Explorer인 경우에는 먼저 Internet Explorer에서 ActiveX 컨텐츠를 열 수 있도록 보안 설정을 지정해야 합니다. 그렇지 않으면 도움말 이 표시되지 않습니다.

#### 고객 릴리스 정보 Fiery Color Profiler Suite, v5.1.1 8